[IPv6](https://zhiliao.h3c.com/questions/catesDis/33) **[史晓虎](https://zhiliao.h3c.com/User/other/23007)** 2020-11-14 发表

## 组网及说明

### **1 配置需求或说明**

#### **1.1 适用产品系列**

本案例适用于如ICG2000D、ICG3000F系列的路由器

## **1.2 配置需求及实现的效果**

路由器作为企业网络的出口路由器,要实现有状态的IPv6上网。此案例中,运营商地址为3001::1/64, 运营商给的公网地址为3001::2/64,网关为3001::1/64,内网地址段为2001::/64,内网网关为2001::1/6 4,运营商DNS为1::1。

**2 组网图**

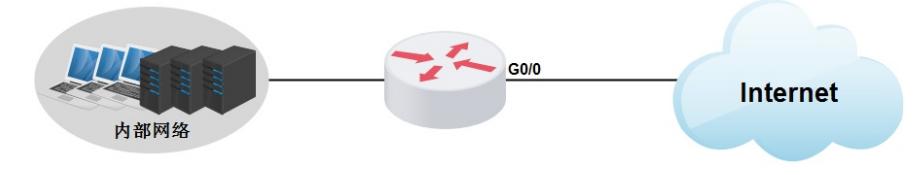

# 配置步骤 **3 配置步骤 3.1 配置WAN接口IPv6地址** #将运营商给的固定IP设置在WAN口 <H3C>system-view [H3C]interface GigabitEthernet 0/0 [H3C-GigabitEthernet0/0] Ipv6 address 3001::2/64 [H3C-GigabitEthernet0/0]quit **3.2 配置内网IPv6网关和DHCPv6地址池** # [H3C]interface GigabitEthernet 0/1 [H3C-GigabitEthernet0/1]ipv6 address 2001::1/64 [H3C-GigabitEthernet0/1]undo ipv6 nd ra halt [H3C-GigabitEthernet0/1]ipv6 dhcp server apply pool 1 allow-hint rapid-commit [H3C-GigabitEthernet0/1]ipv6 nd autoconfig managed-address-flag [H3C-GigabitEthernet0/1]ipv6 nd autoconfig other-flag [H3C-GigabitEthernet0/1]quit # [H3C]ipv6 [H3C]ipv6 dhcp server enable # [H3C]Ipv6 dhcp pool 1 [H3C-dhcp6-pool-1]network 2001::/64 [H3C-dhcp6-pool-1]gateway-list 2001::1 [H3C-dhcp6-pool-1]dns-server 1::1 [H3C-dhcp6-pool-1]quit # **3.3 配置IPv6默认路由** #默认路由下一跳地址配置运营商分配的网关地址 # [H3C]ipv6 route 0:: 0 3001::1 # #默认路由由运营商指向内网下一跳是WAN口地址 # [H3C]ipv6 route 2001:: 64 3001::2 # 保存配置 [H3C]save force

配置关键点